**پژوهشکده فضای مجازی**

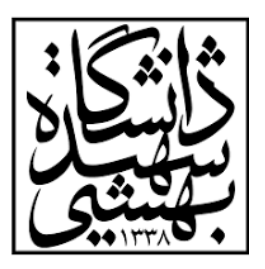

## **دستورالعمل استفاده از سرور**

دستورالعمل استفاده از سرورهای پژوهشکده فضای مجازی به شرح زیر می باشد:

**.1 دریافت نام کاربری** 

برای دریافت کاربری الزم است که فرم از پیش آماده شده در لینک زیر را پر کرده و سیستم عامل مورد نیاز به انضمام سخت افزار پیشنهادی خود را اعالم بفرمایید. پس از آن نام کاربری، گذر واژه و آیپی سرور از طریق ایمیل بهشتی در اختیار شما قرار خواهد گرفت.

**<https://forms.gle/8Juj1Xh9DRbdFrQ57>**

- الزم به ذکر است فضای قابل استفاده برای هر کاربر در دایرکتوری اصلی 25 گیگابایت میباشد. برای مجموعه دادههای حجیمتر فضای جداگانه در نظر گرفته شده است که از طریق مسئول سایت پژوهشکده قابل دسترسی است.
	- پس از استفاده از سرور، دادههای شما تا یکماه نگهداری خواهد شد و پس از آن پاک میشود لذا از دادههای خود پشتیبان گیری کنید.
		- **.2 نحوه اتصال به سرور**

پس از در اختیار گرفتن نام کاربری، گذر واژه و آیپی میتوانید از طریق نرم افزار های اتصال SSH مانند Terminal، PuTTY، Termius و ... اقدام به اتصال به سرور نمایید.

به عنوان مثال برای استفاده از محیط Terminal در ویندوز پس از وارد شدن به آن مانند شکل زیر به سرور متصل شوید.

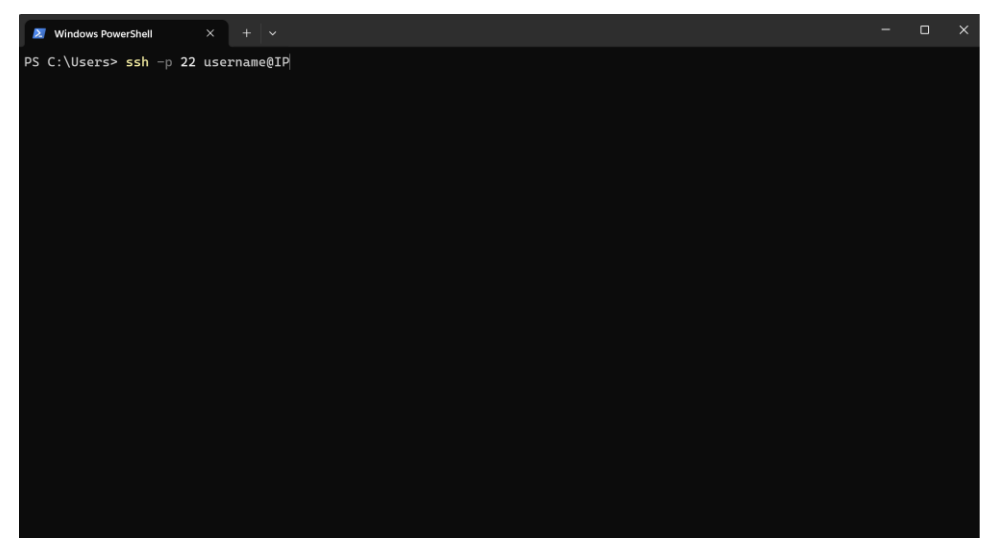

پس از آن از شما خواسته میشود تا گذر واژه خود را وارد نمایید. در انتها شما به سرور متصل شده اید و میتوانید بر حسب نیاز از آن استفاده کنید.

**پژوهشکده فضای مجازی**

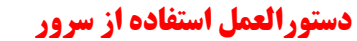

**.3 نحوه اتصال به اینترنت** 

برای اتصال به اینترنت الزم است تا پس از اتصال به سرور با استفاده از دستور زیر صفحه هاتاسپات دانشگاه را باز کرده و شناسه بهشتی خود را وارد نمایید.

lynx hotspot.sbu.ac.ir

پس از مشاهده پیام اتصال موفق به اینترنت با استفاده از کلید ترکیبی c + ctrl به صفحه اصلی خود باز گردید.

• توجه داشته باشید که پس از هر بار استفاده از سرور الزم است تا با استفاده از دستور باال مجدد وارد صفحه هاتاسپات شده و اتصال خود را قطع نمایید در غیر این صورت پژوهشکده هیچگونه تعهدی در برابر سوء مصرف یا تمام شدن حجم اینترنت شناسه شما ندارد.

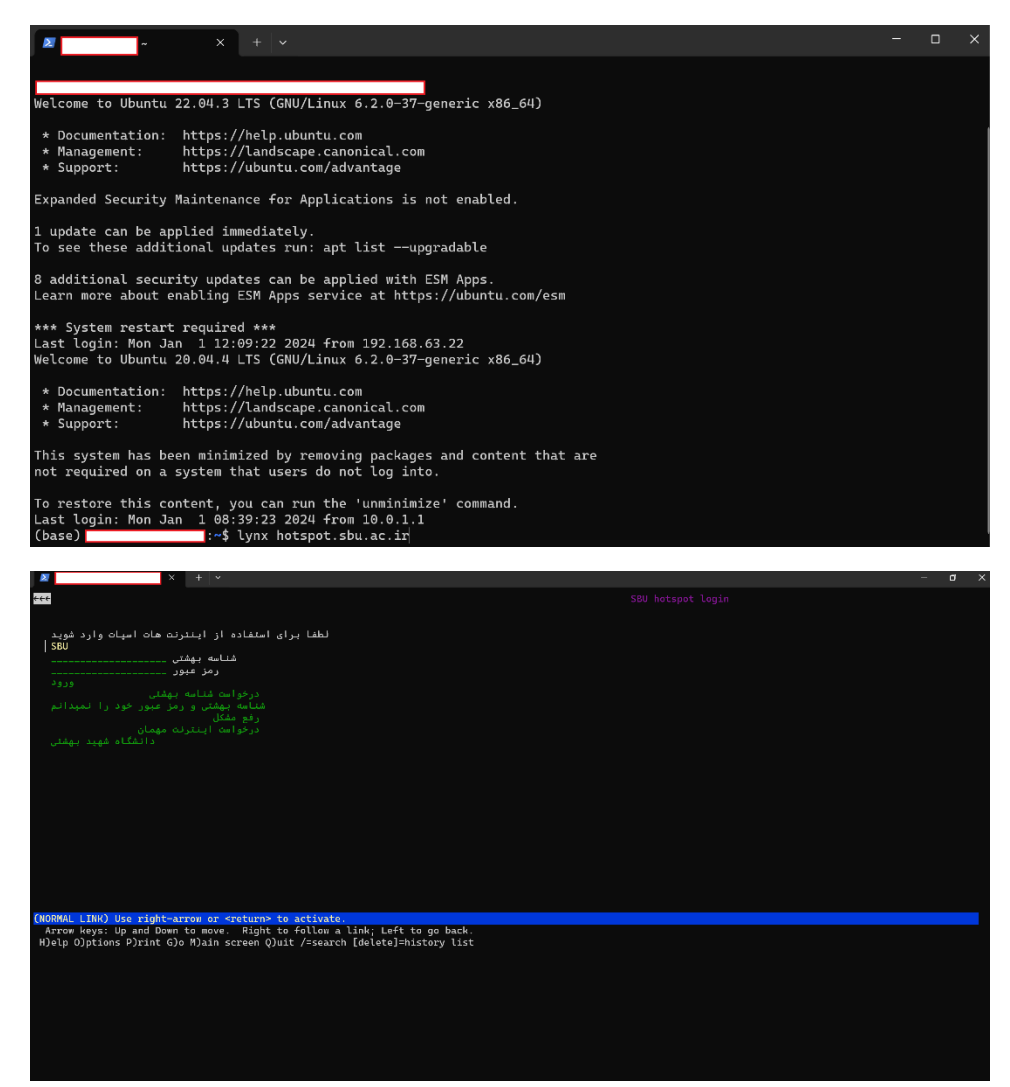

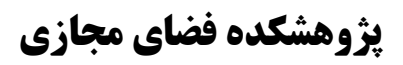

**دستورالعمل استفاده از سرور** 

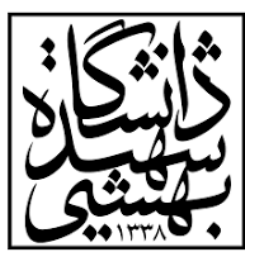

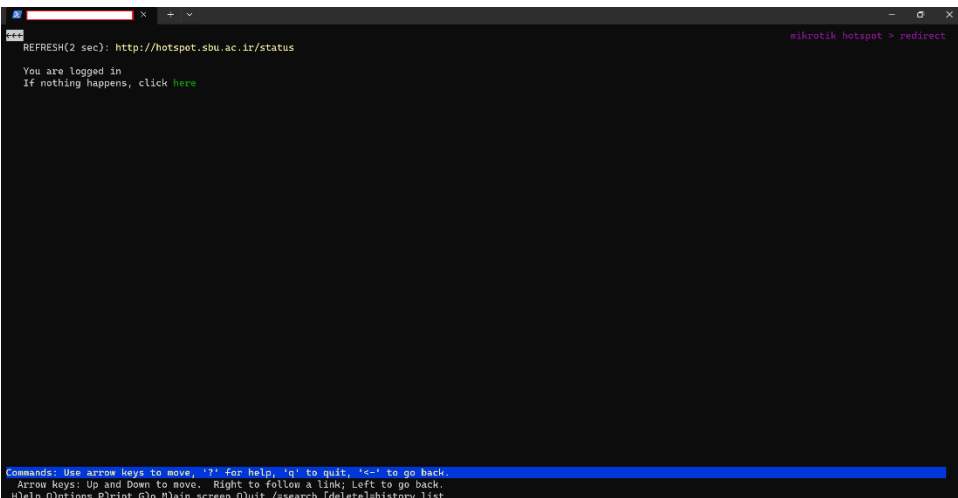

- **.4 نحوه اتصال به سرور از خارج دانشگاه**  برای اتصال به سرور از خارج از دانشگاه الزم است تا ابتدا با شناسه بهشتی خود با استفاده از vpn دانشگاه به شبکه خصوصی مجازی دانشگاه متصل شوید که دستورالعمل استفاده از آن در سایت دانشگاه موجود است. سپس طبق مراحل باال به منظور استفاده از سرور عمل کنید.
	- **.5 اجرای کد**

در ابتدا نوبت استفاده خود را در لینک زیر در جدول زمانبندی مشخص نمایید.

**[https://docs.google.com/spreadsheets/d/17he2l6MBuPkFSmss1-GlPHcW](https://docs.google.com/spreadsheets/d/17he2l6MBuPkFSmss1-GlPHcW-x65iK4mus0bvpFwbS0/edit?usp=sharing)[x65iK4mus0bvpFwbS0/edit?usp=sharing](https://docs.google.com/spreadsheets/d/17he2l6MBuPkFSmss1-GlPHcW-x65iK4mus0bvpFwbS0/edit?usp=sharing)**

> برای اجرای کد الزم است تا از خالی بودن gpu مطمئن شوید تا اجرای شما با تداخل رو به رو نشود. بدین منظور از دستور زیر استفاده کنید.

nvidia-smi

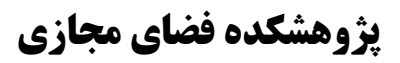

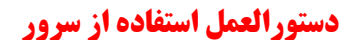

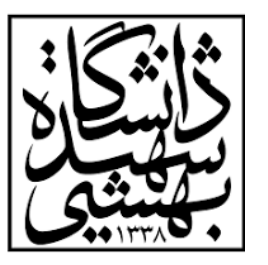

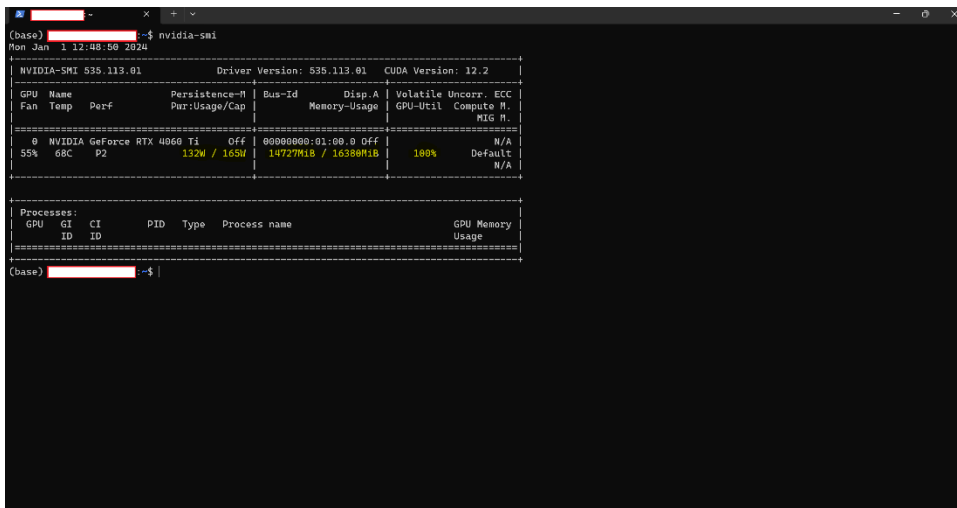

بخشهای مشخص شده با رنگ زرد نشان دهنده مقدار در حال استفاده gpu میباشد و مهم است تا در موقع اجرای کد به آن توجه داشته باشید تا اجرای خودتان یا دیگران با اشکالی مواجه نشود.

- توجه داشته باشید حداکثر زمان استفاده برای اجرای بدون وقفه 1 هفته میباشد. در صورت نیاز به اجرای طوالنیتر نیازمند کسب مجوز از ریاست پژوهشکده میباشید.
	- همواره اولویت استفاده با کسانی است که زودتر نوبت خود را در جدول زمانبندی مشخص کرده باشند.
		- همواره اولویت استفاده با کسانی است که تعداد اجرای کمتری بر روی سرورها گذاشته اند.